게임컴 초계비행

### 조종사의 감각에 의존한 복엽기 공중전

라이트 형제가 비행기를 발명한 이 후, 제1차 세계 대전은 비행기의 발달과 조종술에서 비약적인 발전을 가져오게 했다. 오늘날의 최신예 전투기의 조종법도 당시의 전설적인 조종사들에 의해 만들어진 기술들이다. 최신 레이더 장치와 열추적 미사일 대신, 단지 조종사의 감각과 기관총에만 의지했던 그 때의 전투가 공중전(도그 파이트)의 백미라 할 수 있을 것이다. 이제 플레이어는 1차 세계 대전 당시의 전투기 조종사가 되어 역사상 실제 벌어졌던 전투에 참가하게 된다. 에이스가 되는 길은 오직 노련한 비행 기술 뿐이다.

### 연합군이냐 동맹군이냐

「초계 비행」은 인터렉티브 북(Interactive Book)으로 되어 있다. 각 페이지는 1차 세계 대전의 전설적인 조종사들과 비행기 그리고 작전 임무 등이 사실 그대로 사진과 함께 수록되어 있어 페이지를 넘겨가면서 읽을 수 있다. 또한 시물레이션을 할 경우, 연합군과 동맹군 가운데 하나를 선택해서 즐길 수가 있다. 따라서 실제로 플레이어가 즐기는 시간은 무궁무진하다 할 수 있겠다.

### 여섯 개의 챕터

「초계 비행」의 첫 페이지는 여섯 챕터의 제목을 담고 있어 마우스로 원하는 챕터로의 이동이 가능하다. 여기서 조이스틱으로는 이동이 불가능하므로 마우스나 키보드를 사용해야 한다. 그리고 원하지 않아도 책을 자동(?)으로 넘겨주므로 자신이 원하는 선택을 빨리 해주는 것이 바람직하다. 책을 읽는데 필요한 키보드 사용 방법은 <표 1>과 같다.

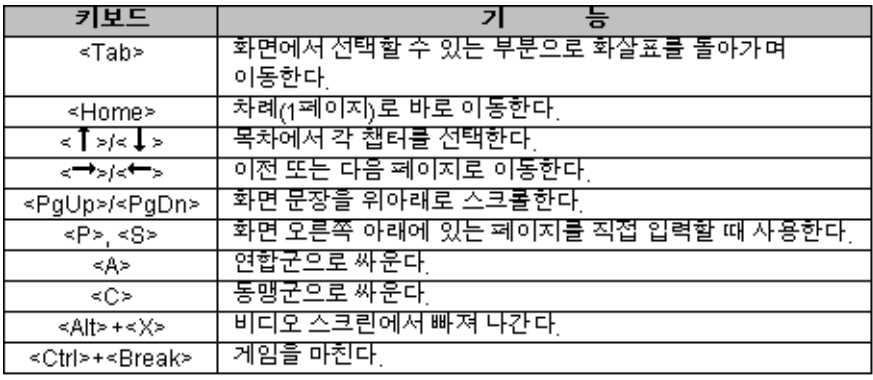

【표 1】책을 읽는데 필요한 키보드 사용 방법

The First Air War(최초의 공중전), The First Aces(에이스들) 그리고 Aircraft of the Era(창공의 전투기)의 세 개의 챕터는 1915년에서 1918년 사이의 다양한 공중전에 대한 내용을 담고 있다. 90페이지에 달하는 다양한 정보가 담겨 있으며 각 페이지마다 플레이어가 즐길 수 있는 시물레이션이 준비되어 있다. Pilot Biographies(조종사 기록)는 실제 조종사들 이외에 플레이어 자신이 조종사를 만들 수 있고, 특수 임무를 수행하게 된다. Video Replay(비디오 재생)는 플레이어가 했던 공중전을 다시 감상할 수 있고, 마지막 Preference(옵션 지정)는 비행 시물레이션에 관한 다양한 옵션의 선택이 가능하다.

#### 챕터 I : THE FIRST AIR WAR

The First Air War의 목차가 나열된다. 각 챕터에서는 1915년 겨울부터 1918년 4월 사이 유럽에서 일어난 전쟁을 다루고 있다. 7개의 페이지 중에서 하나를 선택하면 화면 윗부분에는 전투에 관한 역사적인 사실이 기록되어 있고, 화면 아래에는 그 전투에 관한 실제 임무가 주어진다. 전쟁 기록은 다음 화면까지 이어지므로 마우스로 ▲,▼를 클릭 하거나 <PgUp>, <PgDn>키로 화면을 위아래로

스크롤하면서 읽을 수 있다. 임무에서 빨간색으로 강조된 부분은 플레이어 자신이 숫자나 종류를 직접 선택할 수 있다. 화면 왼쪽 아래에서는 사진이나 실제 전투 상황을 에니메이션으로 보여준다. 각 임무에서 연합군 심볼(원형 띠모양)과 동맹군 심볼(철십자 모양)이 보이거나 또는 임무에 따라 두 심볼이 양쪽에 동시에 나타날 수 있다. 플레이어는 마우스로 각 심볼을 클릭하거나 <A>(연합군), <C>(동맹군)키로 선택하여 임무를 수행할 수 있다. 여기서 만약 연합군에 관한 임무가 설명되어 있을 때 동맹군을 선택하면 플레이어는 연합군의 임무 수행을 저지하는 임무를 완수해야만 한다.

#### 챕터 II : THE FIRST ACES

1차 세계 대전 당시 가장 유명했던 조종사들 15명이 나열된다. 그리고 각 페이지별로 조종사들의 전설적인 비행 전투 기록을 보여주며 또한 플레이어 자신이 조종사가 되어 그 전투에 직접 참가할 수 있다.

#### 챕터 III : AIRCRAFT OF THE ERA

1차 세계 대전 중에 사용되었던 전투기들이 나열되어 있다. 원하는 전투기의 페이지를 선택하면 전투기에 대한 자세한 특징이 기록되어 있으며 각각의 전투기로 시뮬레이션을 즐길 수 있다.

### 챕터 IV : PILOT BIOGRAPHICS

플레이어 자신이 참가한 공중전의 기록을 만들 수 있는 곳. 처음 화면은 8명의 가상의 조종사들이 나열되어 있는데, 각각의 조종사들에 대한 특징이 간략하게 나오고, 원하는 조종사의 페이지를 선택하면 메뉴가 나온다. Start를 선택하면 이제부터 플레이어가 선택한 조종사로서 전투에 참가한 결과가 이곳에 저장된다.

### 챕터 V : VIDEO REPLAY

플레이어는 비행 전투 중에 <V>키를 누르면 그 때부터의 모든 전투 장면이 녹화된다. 원할 때 이곳에 다시 자신의 비행 실력을 여러 각도의 카메라를 통하여 관찰할 수 있다. 또 하드디스크에 파일로 영구 보관할 수도 있다.

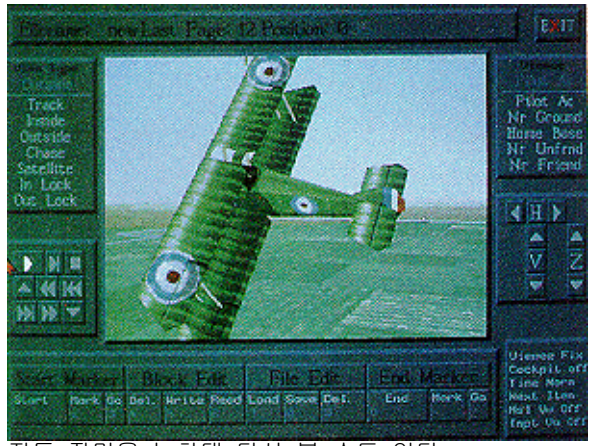

전투 장면을 녹화대 다시 볼 수도 있다.

#### 챕터 VI : PREFERENCE

마지막 160페이지에서는 게임을 하기 위한 여러가지 선택 사양들이 나열되어 있다. 자신의 시스템에 맞추어 세팅해야 한다.

### 키보드 사용 방법

어떤 비행 시뮬레이션 게임과 마찬가지로 이 게임에서도 능숙한 키보드 사용 방법은 매우 중요하다. 특히 이 게임은 엄청나게 많은 키보드를 조작해야 하므로 키보드를 익히는데 주력해야 한다. 키보드 사용 방법은 <표 2>~<표 7>과 같다.

# 기본적인 키보드 명령어

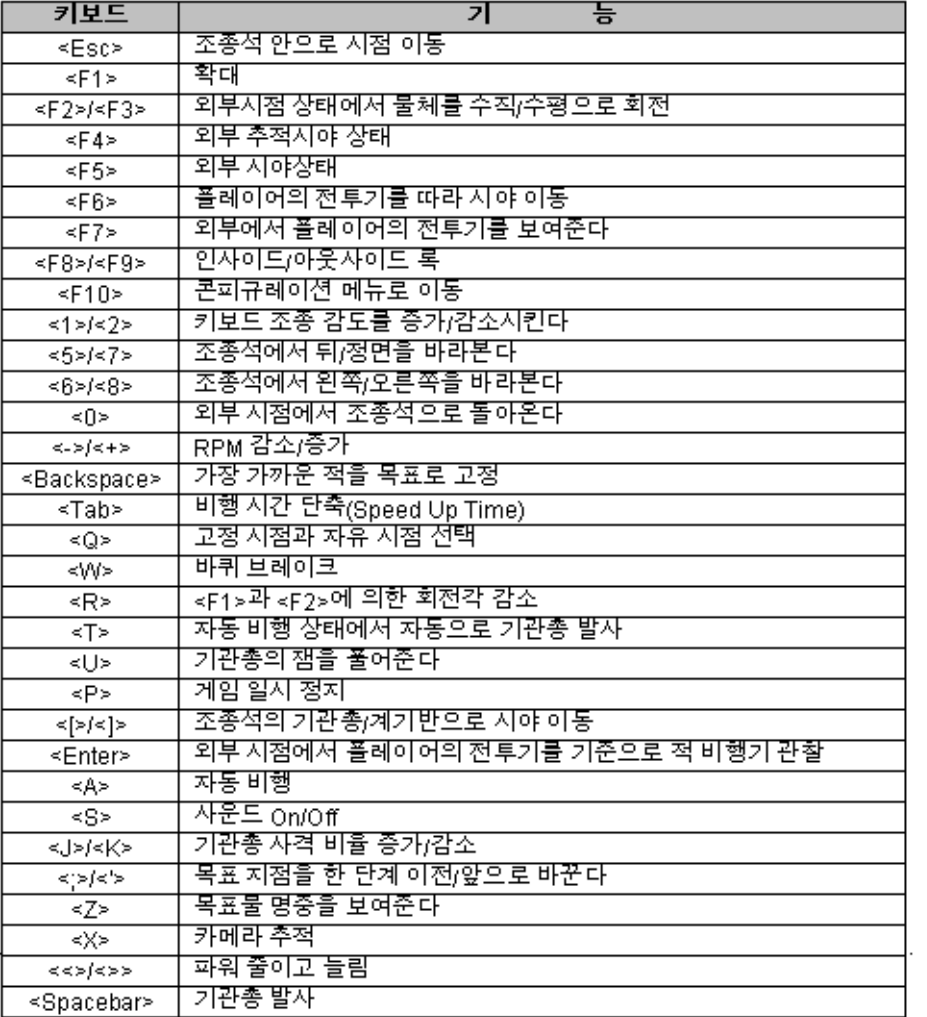

【표 2】기본적인 키보드 사용 방법

# 숫자 키패드와 방향키 사용 방법

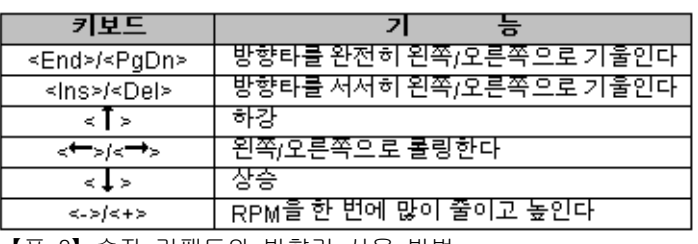

【표 3】숫자 키패드와 방향키 사용 방법

## Alt키와의 조합 사용 방법

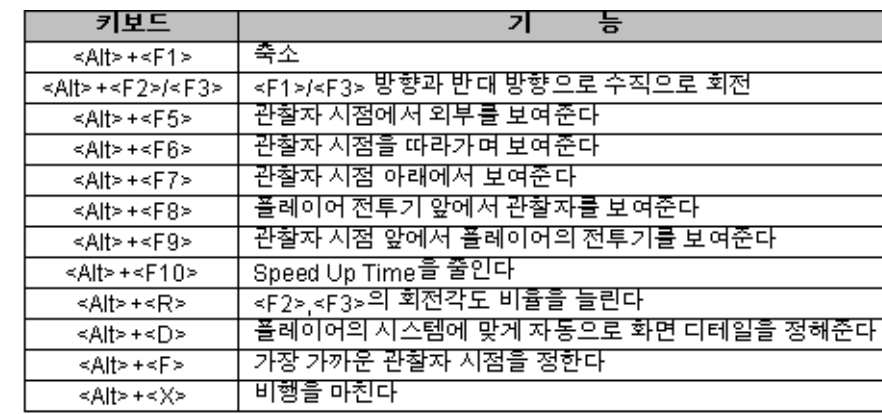

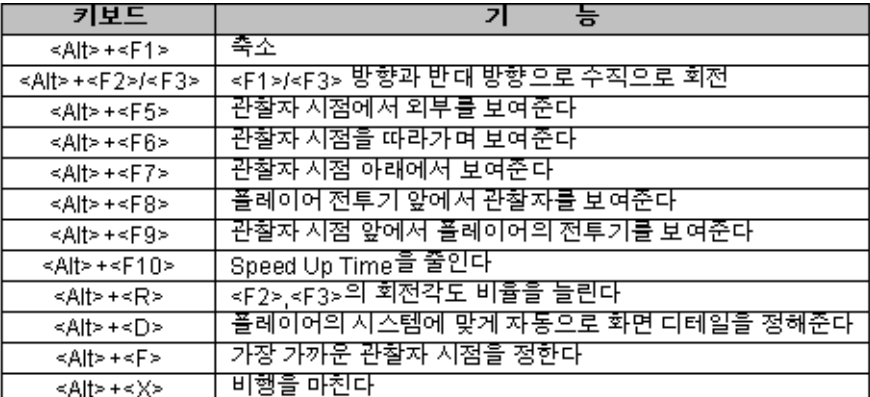

【표 4】Alt키와의 조합 사용 방법

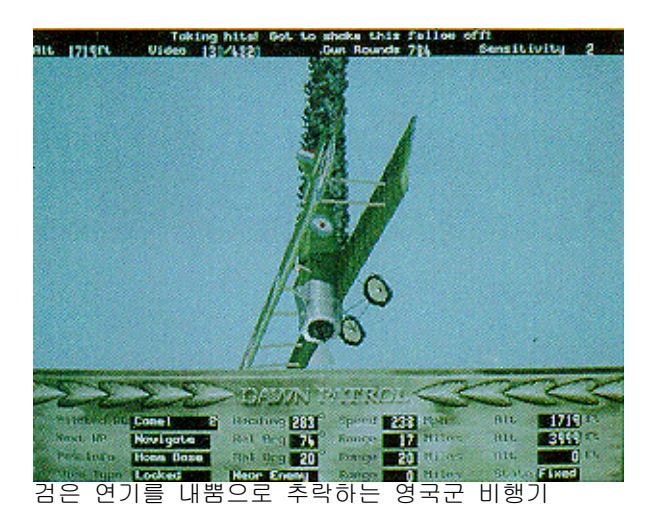

# Ctrl키와의 조합 사용 방법

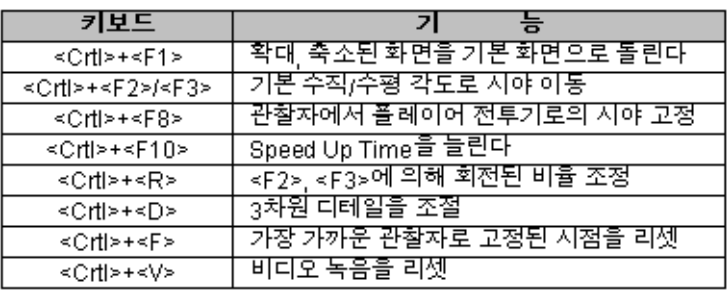

【표 5】Ctrl키와의 조합 사용 방법

# Shift키와의 조합 사용 방법

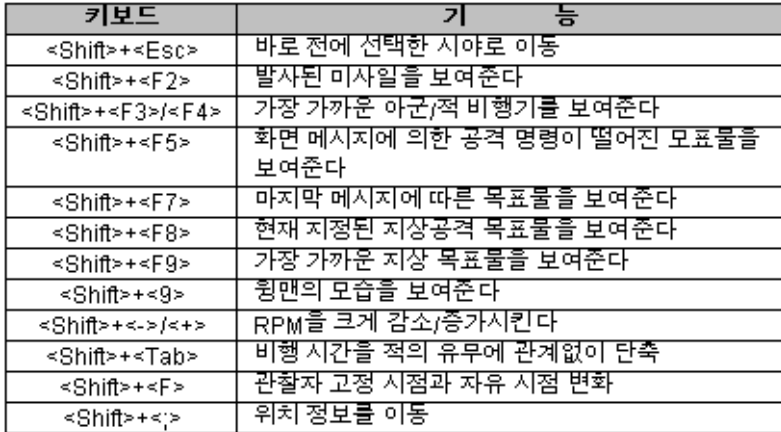

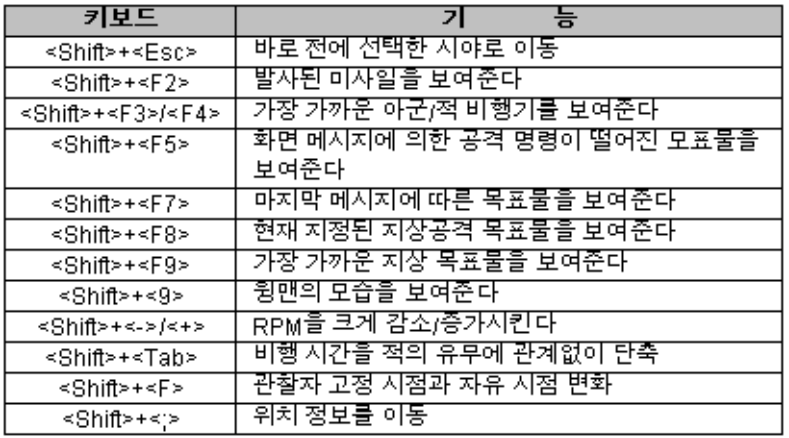

【표 6】Shift키와의 조합 사용 방법

### Shift와 키패드의 조합 방법

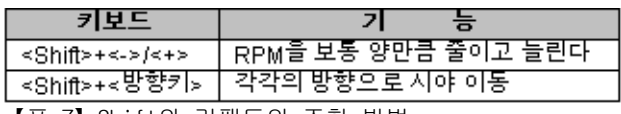

【표 7】Shift와 키패드의 조합 방법

### 최고의 스릴을 체험한다, 도그 파이트!!

연합군과 동맹군 중에서 하나를 선택하게 되면 플레이어는 자신의 전투기 안에서 비행을 하고 있게 된다. 그리고 적기는 플레이어의 전투기와 그리 멀지않은 곳에서 비행을 한다. 운이 나쁘면 시작하자 마자 바로 적이 뒤에 따라붙어 적기의 기관총 세례를 받는다. 이 때는 당황하지 말고 <P>키를 눌러 게임을 일시 정지한다. 먼저 조종석 안을 살펴본다. 앞에는 전투기에 따라 하나 또는 두 개의 기관총이 보인다. 화면 위에는 고도와 비디오 녹화시의 프레임 수, 총알 수, 조이스틱 또는 키보드의 감도가 나타나 있다. 그리고 비행 중에는 중요한 메시지가 화면에 나오는데, 적기가 위치한 좌표가 시계 방향으로 표시된다.

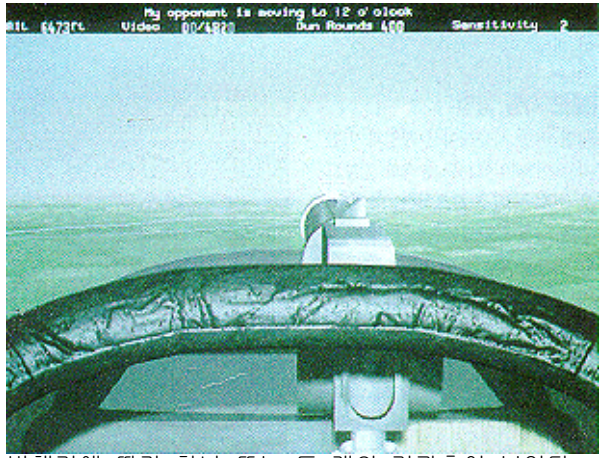

비행기에 따라 하나 또는 두 개의 기관총이 보인다.

<]>키를 누르면 조종석 아래의 계기반이 보인다. 왼쪽이 RPM 계기반이고, 가운데가 나침반으로 0은 북쪽을 가리킨다. 오른쪽은 속도계로 스톨(Stall : 失速)을 방지하기 위해서는 항상 어느 정도의 속도를 유지해야 한다.

복엽기 게임의 재미는 레이더가 아닌 눈으로 적기를 찾는데

## 있다!!

중앙 아래에는 두 개의 스위치가 있다. 왼쪽은 자동 비행 중(A)일 때, 오른쪽은 자동 기관총 발사 상태(T)를 나타내며 그 모드로 동작 중일 때 스위치가 아래로 내려가게 된다. 다시 기관총 시야로 돌아오려면 <[>키를 누른다. 이제 <F6>키를 눌러 자신의 비행기를 외부에서 살펴보자. 화면 아래에는 비행에 관련된 여러가지 정보를 보여주는데 임무 완수를 위해 자주 봐야 한다. 그 다음에 <Shift>+<F4>키를 눌러 싸워야 할 적기를 관찰한다. 레이더와 같은 장비가 없기 때문에 눈으로 직접 적기를 식별해야 한다. 따라서 적기를 관찰하는 것이 매우 중요하다.<Enter>키를 누르면 플레이어의 전투기를 기준으로 적기의 위치를 상대적으로 보여준다. 이것은 적기의 위치를 알 수 있는 가장 좋은 방법으로, 교전 중에도 많이 사용되므로 반드시 익혀두어야 한다. <P>키를 눌러 공중전을 시작한다. <Enter>와 <->/<+>를 잘 조합하여 적의 꼬리를 추적, 사정거리 안에 들어오면 기관총을 발사한다. 기관총은 한 번 누를 때마다 수 십발이 발사되므로 계속 누르게 되면 잼(Jam) 현상이 일어나 총알이 나가지 않는다. 이 때는 기체를 수평으로 유지하고 <U>키를 눌러 잼을 제거한 뒤 다시 기관총을 발사한다. 조금 익숙해 지면 적기를 격추하는데 그리 어렵지 않을 것이다.

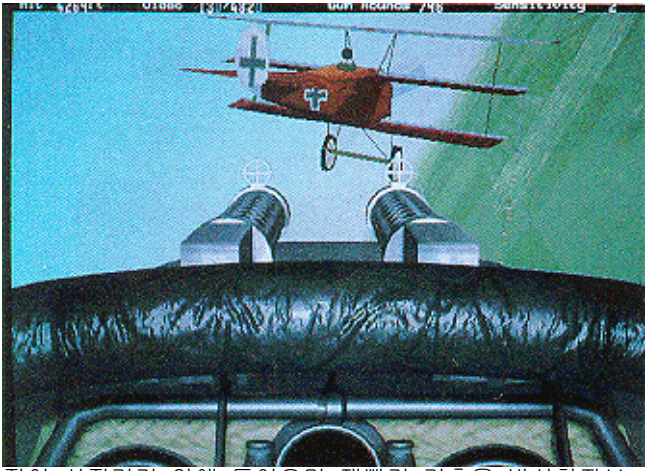

적이 사정거리 안에 들어오면 재빨리 기총을 발사하자!!

<M>키를 누르면 임무에 따른 지도가 나타난다. 플레이어의 전투기는 깜빡이는 점으로 표시되고, 밝은 파랑색 점은 연합군을, 분홍색 점은 동맹군을 나타낸다. 그리고 어두운 파랑과 빨간 점은 각각 연합군과 동맹군의 지상군을 뜻한다.

### 공중과 지상 목표물

이 게임에는 다양한 전투기와 임무가 마련되어 있다. 임무는 크게 공중 목표물과 지상 목표물 공격으로 나눌 수 있다. 공중 목표물 공격은 그리 어렵지 않지만 지상 목표물 공격에는 주의가 필요하다. 주로 기관총에 의한 공격이 대부분이므로 무엇보다 고도 유지와 정확한 사격술이 필요하다. <F6>키를 누른 다음에 <Shift>+<F6>키를 누르면 가까운 지상 목표물을 보여준다. <Alt>+<F>키는 여러 지상 목표물을 돌아가면서 보여주므로 플레이어는 임무에 맞는 지상 목표물을 선정하여 공격할 수 있다. 지상 공격 연습을 하려면 74페이지의 'Ground Attack'을 읽고 연습해야 한다.

### 임무 브리핑

임무를 마치거나 임무 도중이라도 <Alt>+<X>나 <F10>키를 눌러 Reference 메뉴에 있는 End Mission을 선택하면 그 임무에서 빠져나올 수 있다. 그러면 임무 수행에 관한 브리핑 화면이 나온다. 만약 플레이어가 동맹군을 선택해서 연합군의 임무를 방해하는 역할을 해내면 그 임무는 실패했다고 나온다. 여기서 두 가지 선택을 할 수 있다. 하나는 비디오로 녹화를 하였다면 재생시킬 수 있고(Video Replay), 아니면 그 임무 페이지로 돌아갈 수 있다(Reset Page).

## 분석을 마치면서

고해상도의 깔끔한 그래픽이 돋보이는 게임이다. 단순한 시뮬레이션으로 그치는 것이 아니라, 1차 세계 대전의 역사적인 전투기와 조종사, 공중전이 자세하게 설명된 백과 사전의 구실도 충분히 하고 있다. 만약 한글판이라면 CD-ROM으로 하나쯤 갖고 싶은 작품이다.

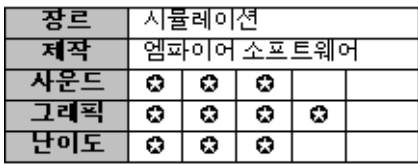

가격 : 3만5천원

자료협조 : SKC 소프트랜드(☎ 080-023-6161)

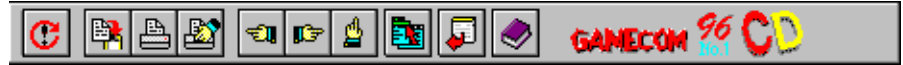